# スマートデバイスを用いた直感的 3 次元形状モデリング研究 **Intuitive three-dimensional shape modeling using a smart device**

堀之内惇樹 真部祐太 福田将瑛 渕田孝康 (鹿児島大学大学院 理工学研究科) ⁺fuchida@ibe.kagoshima-u.ac.jp

#### 1 はじめに

近年,ゲームや映画など,様々な場面で3次元コンピュ ータグラフィックス(3DCG)が用いられており,その技術は, 驚異的に進化を遂げている.テレビやパソコン等の急速な 普及により,誰もが普段の生活において,3DCG に触れる 機会が増えている.また,従来のパソコン等では,マウスを 用いた,一点での操作しかできなかったが,スマートデバイ スの普及により,マルチタッチを用いて,二点以上のより直 感的な操作が可能になった.

本研究では,スマートフォンやタブレット等のスマートデ バイスを用いた,直感的な三次元形状の変形手法を提案 し,それを実装することで,誰でも簡単に3DCGについて扱 うことができるようにすることを目的としている.

# 2 アルゴリズム

#### 2.1 B-spline 曲線

OpenGL ES を用いて B-spline 曲線をデバイス端末上に 作成した.B-spline 曲線とは,複数の制御点から定義され る滑らかな曲線である.3次の B-Spline 曲線では,4つの制 御点から1つのセグメントを生成する.本研究では, B-spline 曲線の制御点を生成する際に,10 個の制御点を 配置している.

#### 2.2 3 次元空間の曲線を得る手法

曲線上をタッチすることで,タッチされた点の制御点グル ープ番号と曲線セグメント中の位置を得る.曲線上の位置 を得る手法は,3 次元空間上において,カメラの位置(視点) と,自分がタッチした点の 2 点からなる直線を作成し,生成 した直線と曲線を構成する点との距離からを,曲線のどこを タッチしたかを得ることを可能にしている.

以上の手法を用いて,曲線の二点を得ることによって, 一点を押さえて,もう一点を操作することにより,曲線の変 形を実装した.

### 2.3 曲線の変形手法について

曲線の変形においては,曲線をタッチした際に,二次元 画面上の指の移動を,画面内の三次元空間の座標に変換 し,その移動量に適当な比率を掛けて,曲線の変形を行っ ている。B-Spline 曲線のタッチしたセグメント番号と,移動 量を用いて,B-Spline 曲線を構成する点を再計算すること で滑らかな変形を行う.

#### 2.4 曲線の胴体部における生成と変形

曲線の胴体部は,一つの曲線セグメントあたりの円の数と, 一つの円を構成する点の数を設定し,曲線に沿うように配 置し,点をそれぞれ繋げることによって,胴体部を生成して いる.

それぞれの円は半径を持っており,半径を操作して胴体 部の変形を実装している.

#### 2.5 複数の曲線を扱った動作

複数の曲線を用いることで,様々な形状を表現する.複 数の曲線を扱う際に,曲線同士を繋げることは難しい.そこ で,自動的に曲線同士を結合する処理を実装した.一つの 曲線を繋げたいもう一つの曲線部分まで近づけて,ボタン 操作により曲線同士を結合させる.

また,選択した複数の曲線をグループ化し,一つの物体 として操作することを可能にする.

#### 3 実装結果

スマートデバイスを用いた立体形状変形に関する試作シ ステムを作成した.3 次元空間上に X 軸,Y 軸,Z 軸を作成 し, B-spline 曲線を生成した. 実装した曲線を図 1 に示す.

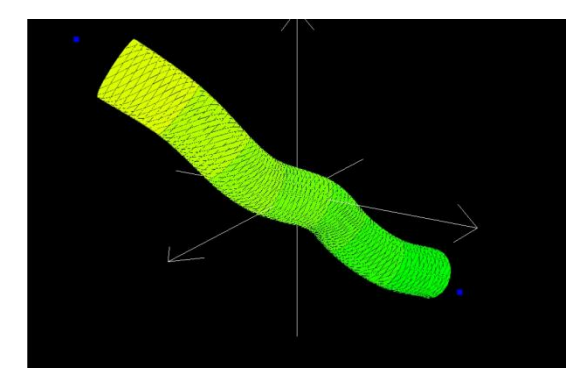

図1.デバイス上に作成した B-spline 曲線

操作方法は,以下の通り.

- (1) 一本の指を動かすことにより,画面全体を回 転させ,視点を変えることができる.曲線を押さ えて動かすことで,曲線単体で回転させる.また, 曲線にタッチすることで曲線を選択する.
- (2) 二本の指で,曲線の追加・変形を行う.二点 をタッチし,すぐに離すことで曲線を追加する. 曲線の一点を押さえて,もう一点を動かすことに より,変形を行う.変形させた曲線の様子を,図 2 に示す.

また,選択した曲線の拡大縮小を二点のピン チ操作により行い,移動は,一つの曲線を押さ えて,もう一つの曲線を動かすことで移動する. 画面全体の拡大縮小も選択した曲線の拡大縮 小と同様に,曲線を選択していない状態で行う.

(3) 三本の指で,曲線の胴体部の大きさを変える ことができる. 曲線上の1点を押さえて、残り2 点のピンチ操作を行うことで曲線の胴体部を変 形する.3 点での変形の様子を,図 3 に示す.

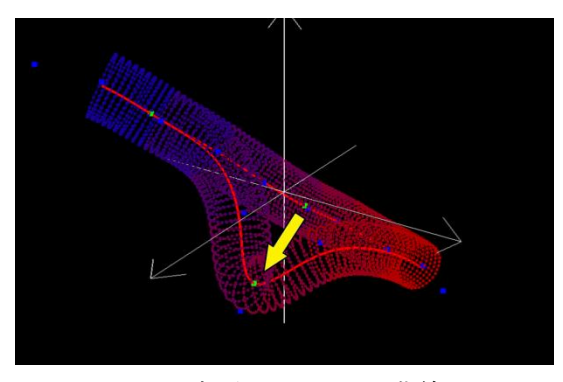

図 2.変形した B-spline 曲線

また,ボタンを扱う機能として,選択した曲線の削除や全 曲線の削除,曲線同士の結合・グループ化,選択した曲線 の色の変更,曲線の複製,保存読み込み機能等の機能を 行う.

曲線の色の変更は,曲線の始点から終点までの色を設 定し,曲線の色を設定する.色の変更の様子は,図 4 に示 す.

曲線の複製は,複製したい曲線を選択しボタンを押すこ とで画面中央に複製した曲線が追加される.複製の様子を 図 5 に示す.

上記の機能を用いて,実際に 3DCG の作成を行った.ラ ッパの作成例を図 6 に示す.

#### 4 考察

曲線の変形や移動において,画面上の二次元座標を三 次元座標に変換し,移動量をとるために,実際の指の動き に追従せず,曲線変形の変化にずれが生じてしまってい る.

現状,変形を行うことが可能になったが,曲線だけを扱っ た立体形成だけでは,ユーザーが考える構成を作成するこ とは難しい.曲線以外の立体の形成方法について検討す る必要があると考える.

また,曲線を増やしたことで立体作成の幅を広げることは 可能であるが,二本以上を扱う上で,曲線同士が重なると 操作したい曲線に触れることができず,意図しない操作に なるため,改善が必要である.

#### 5 結論

本研究では,スマートデバイスを扱って,紐を変形させ立 体形成を行う 3 次元形状モデリングツールを作成した.デ バイス上に B-spline 曲線を描画し,複数の指を使った変形 を,直接変形手法で実装した.また,曲線の周りに沿った 胴体部を実装した.これにより,マルチタッチを扱った,形 状変形を取り入れ直感的な操作を可能にした.

今後の課題としては,ユーザーが思い通りの立体形状を 作成することを可能にすることである.

また,この研究の評価方法として,スマートデバイスアプ リとして,市場に公開し,ユーザーのレビューを段階的に評 価してもらう方法と,一般の人々に使用してもらい,アンケ ートを取る方法を検討したいと考えている.

## 参考文献

- [1] 山下樹里,福井幸男 : 形状の直接変形手法 DDM の 提案 -2 次元 DDM- ,電子情報通信学会論文誌 , D-II , Vol. J76-D-II , No.8 , pp.1780-1787 (1993)
- [2] Google Android プログラミング入門 , アスキー・メデ ィアワークス,2009
- [3] OpenGL Programming Guide , アジソン・ウェスレイ・ パブリッシャーズ・ジャパン,1993

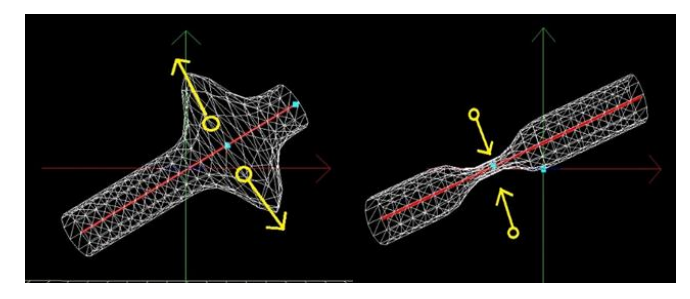

図 3.胴体部における変形

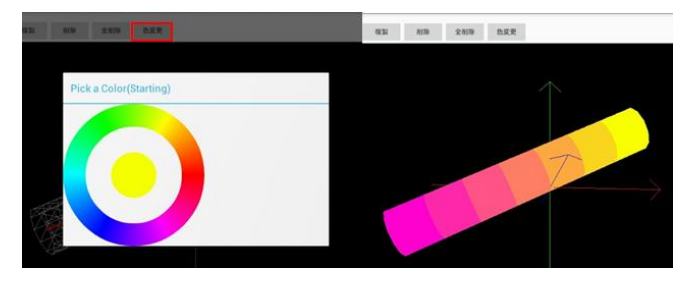

図 4.曲線の色の変更

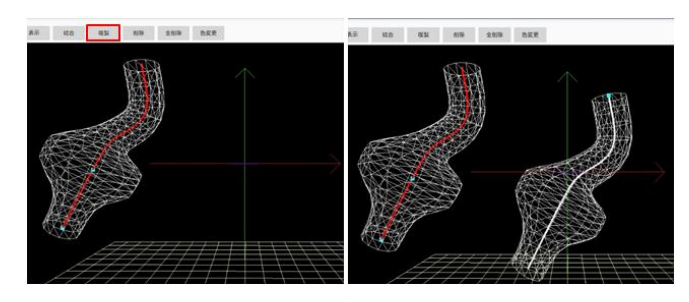

図 5.曲線の複製

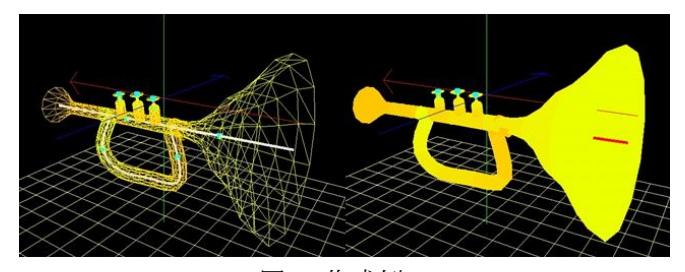

図 6.作成例